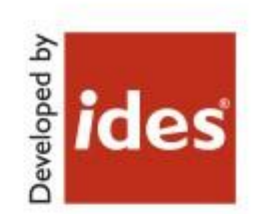

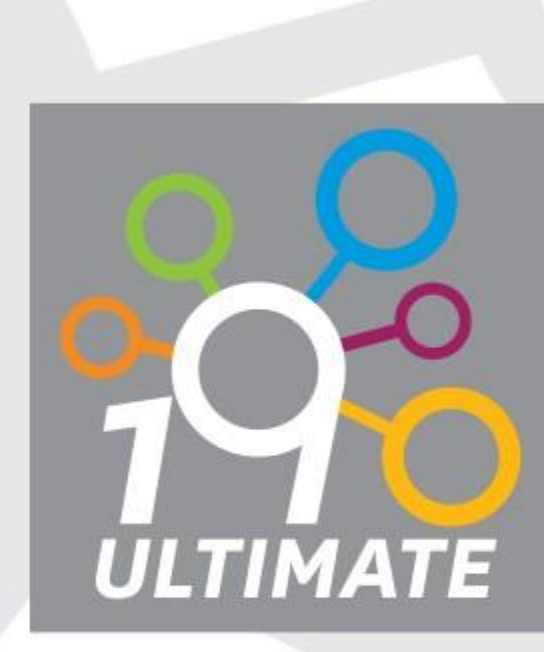

# ides Master Concept®

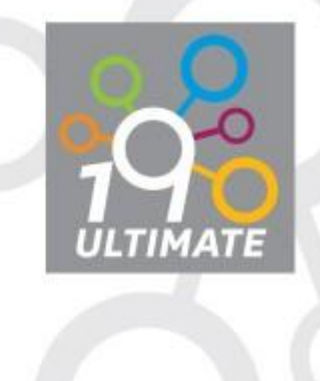

## Maximera din MasterConcept

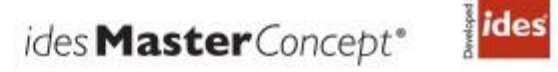

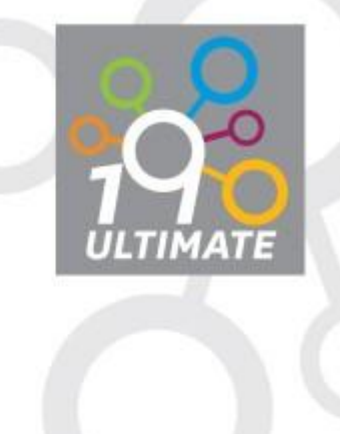

## Innehåll

*Genomgång av både nya och äldre matnyttiga funktioner som gör att du maximerar ditt användande av MasterConcept. Under genomgången tittar vi bland annat olika etiketter, tabell funktionalitet och dokumentfunktioner.*

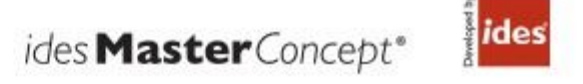

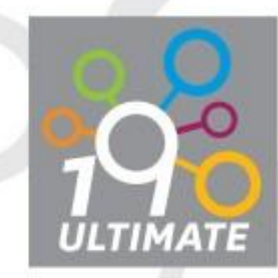

# Innehåll

Egenskaper Trädfunktionalitet Gridfunktionalitet Dokumenthantering

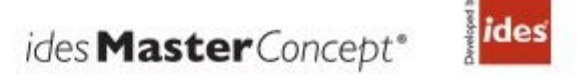

## Egenskaper

#### O Enkla

- O Text, Text med flera rader (Motor)
- O Datum
- O Nummer (Motor)
- O Kryssruta (Motor)
- Förslagslista (Motor)
- O Lista med värden (Motor)
- Automatisk Förslagslista (Ordernummer)
- Länk

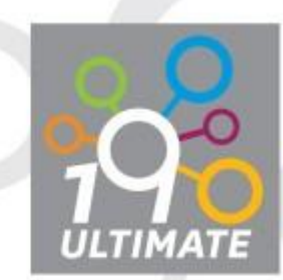

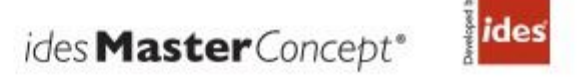

## Egenskaper

#### Avancerade

- O Text med styrt format (pnr, postnummer)
- O SQL-Fråga (Anläggning)

#### Filtrerad

- Förslagslista
- $\circ$  Lista med värden
- O Kalkylerade värden (Benämning)
	- Hämta värden från andra kolumner
	- $\circ$  Styrt format
	- Använd funktioner i databasen för att beräkna förändra
	- Exempel, Flytta över gemensambeteckning benämning från objektet till dokumentet

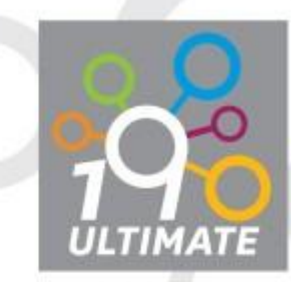

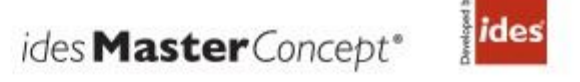

## Egenskaper

#### Varför?

- Enklare inmatning för användare
	- O Styrning (format, grupper)
	- Mindre inmatning (beräknade fält)
	- $O$  Val
	- O Enhet
- Högre data kvalité

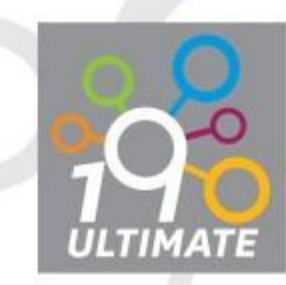

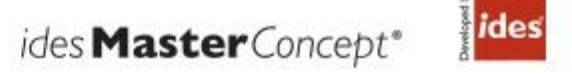

## Trädfunktionalitet

O Redigera i trädet

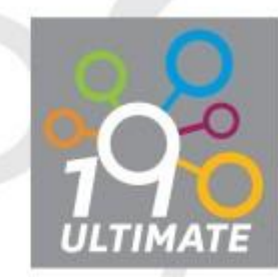

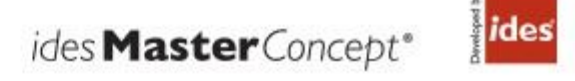

# Gridfunktionalitet

- Visa rader med fel/Scrollbar
- O Spara valda
- Ångra rader
- Lås kolumn höger vänster
- O Sökfält

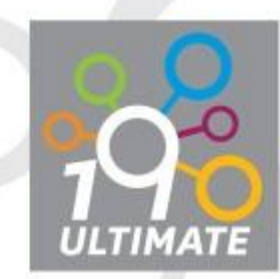

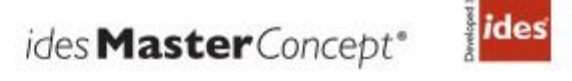

# Dokumenthantering

#### O Importera Dokument

- Informationsstruktur
- Godkänna
- Förvald dokumenttyper vid import
	- O Informationsobjekt
	- Filändelse (DOC\_<Extension>\_TYPECODE)
		- DOC\_DWG\_TYPECODE=EFS
	- O Dokument egenskaper i mall
- Förvald dokumentyp vid nytt
	- O DOC\_DEF\_DOCTYPECODE
	- O DOC\_DEF\_REPTYPECODE
- O Nytt Dokument
	- EXP\_DOCMENU\_OPTION (LIST, MOSTUSED, BOTH)
	- $\circ$  EXP\_DOCMENU{X}\_TYPECODE (EXP\_DOCMENU1\_TYPECODE = "EFS")

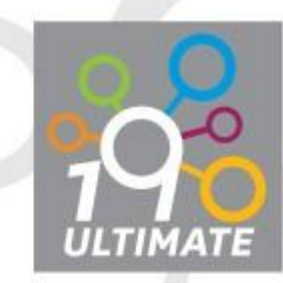

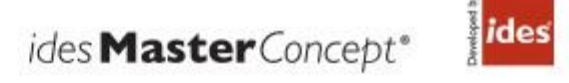

## Dashboard

O Start

O Huvudmapp

 $\bigcirc$  Flera olika

O Projekt

O Objekt/Dokument

Anpassningsbara

 $O$  Kundanpassningar

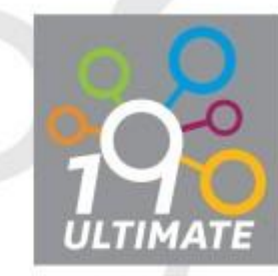

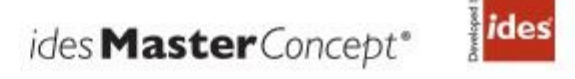

Annat

O Spara sökningar O Feedback

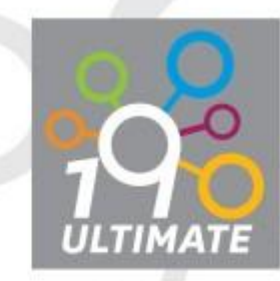

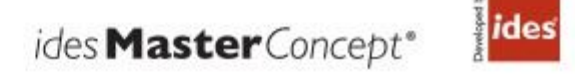

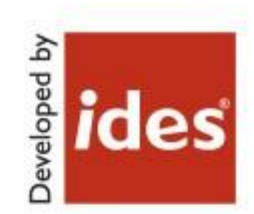

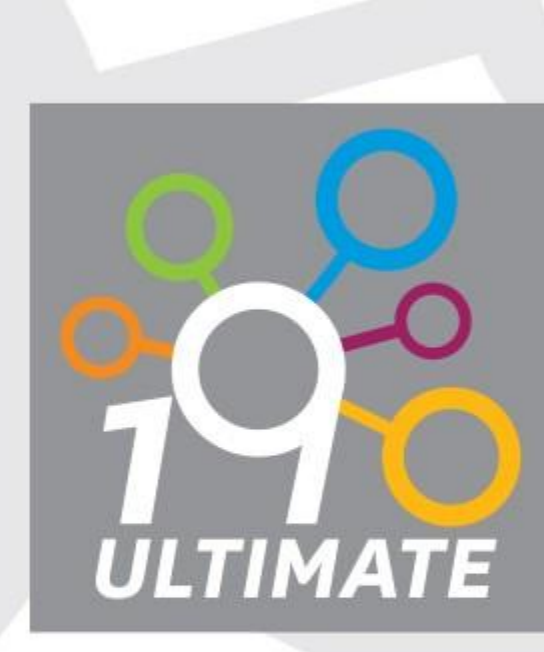

# ides Master Concept®